## **วิธีเข้าใช้งาน Internet ของตึกใหม่ BSC**

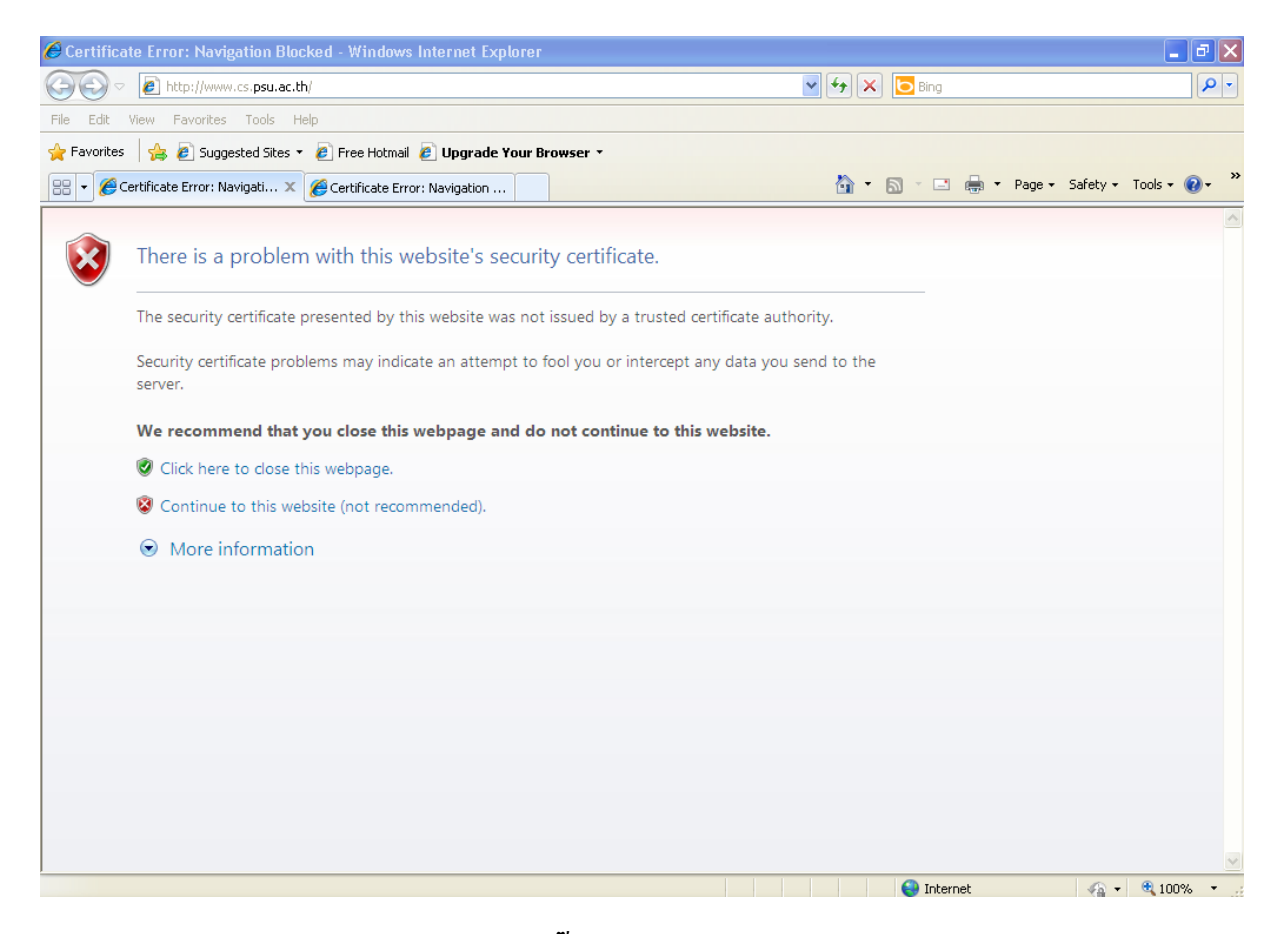

**หน้าแรกเมื่อเข้าสู่การใช้งาน Internet ให้คลิ๊กเลือกที่ Continue to this website (not recommended)**

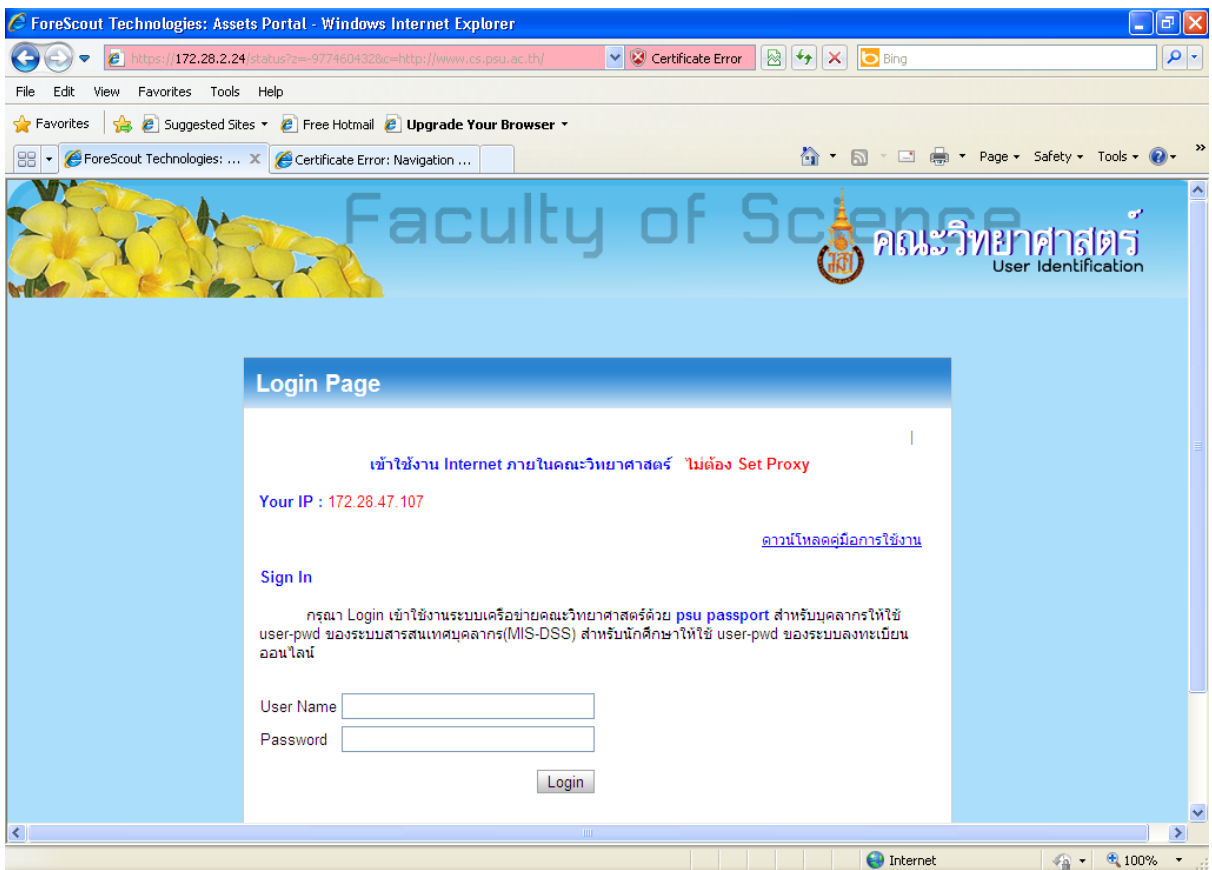

**2.จากนั้นใส่ psu passport เพื่อยืนยันตัวตนในการใช้งาน Internet**

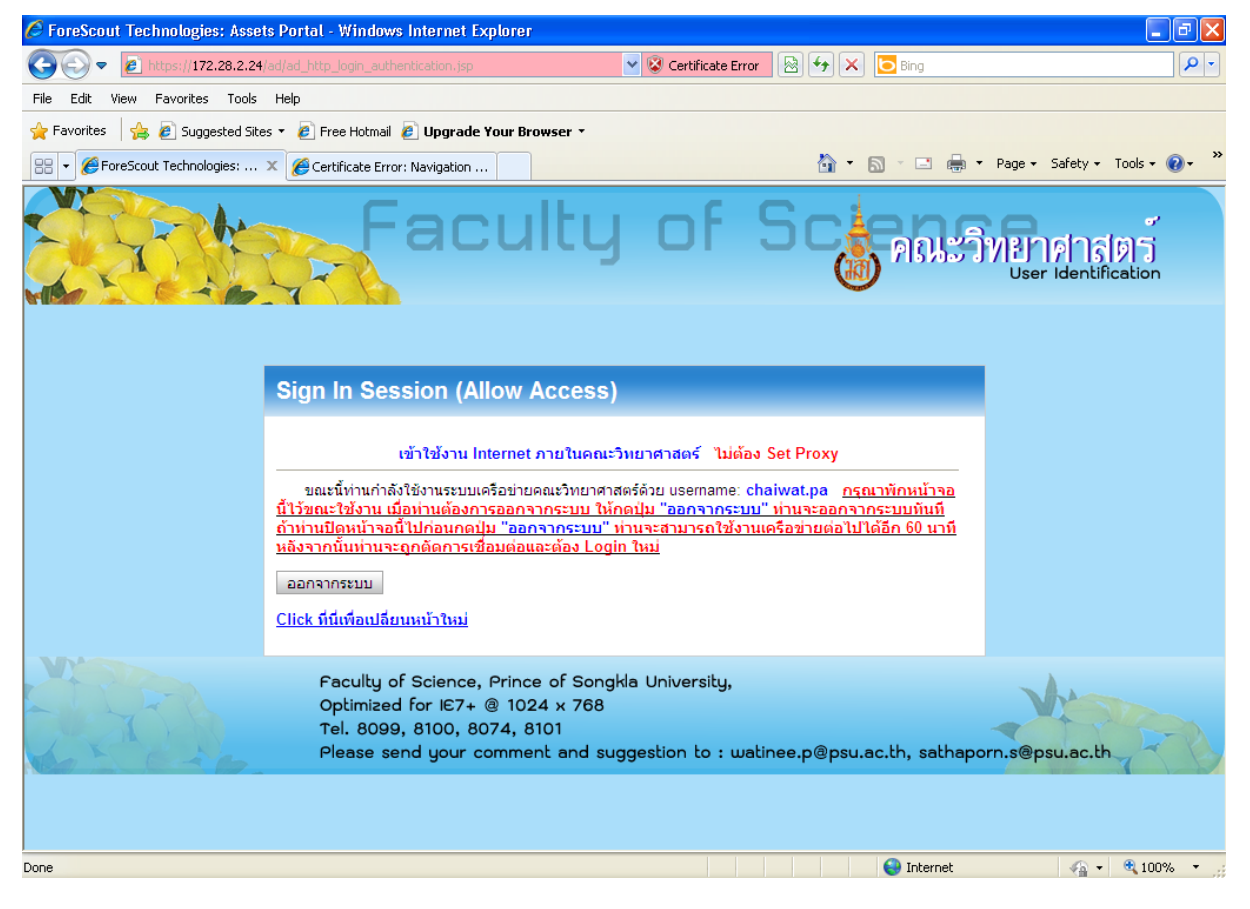

## **3. เมื่อเข้าระบบยืนยันตัวตน ส าเร็จให้เปิดหน้านี้ทิ้งไว้ตลอด หากมีการปิดหน้านี้ออกไป**

**จะไม่สามารถใช้งาน Internet ได้ ต้องท าการยืนยันตัวตนใหม่อีกครั้ง**